# **Pangolin TestRail Connector**

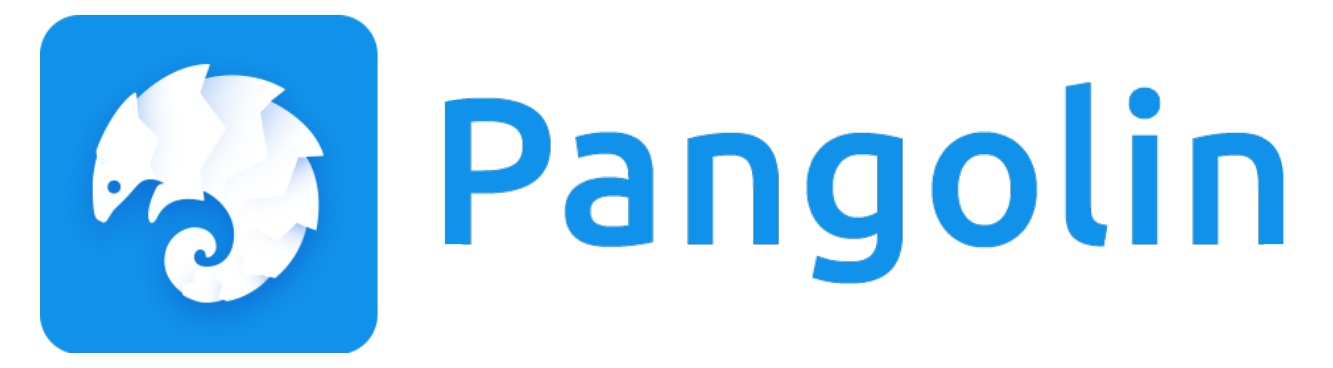

Agiletestware Pangolin TestRail Connector plugin integrates Jenkins with TestRail by automatically publishing test results from Jenkins to TestRail using Pangolin server [\(http://www.agiletestware.com/pangolin/](http://www.agiletestware.com/pangolin)).

The plugin allows users to integrate [TestRail](http://www.gurock.com/testrail/) into their CI workflow without writing a single line of code.

#### **Plugin Information**

View Agiletestware Pangolin Connector for TestRail [on the plugin site](https://plugins.jenkins.io/pangolin-testrail-connector) for more information.

Older versions of this plugin may not be safe to use. Please review the following warnings before using an older version:

[CSRF vulnerability and missing permission checks allowed overriding plugin configuration](https://jenkins.io/security/advisory/2018-07-30/#SECURITY-995)

### **Prerequisites**

• [Pangolin Server](https://agiletestware.com/docs/pangolin-docs/en/latest/setup/server-installation/) must be installed and accessible from Jenkins host

### **Jenkins plugin Installation**

Installation of Jenkins plugin can be easily done from Jenkins Plugin Manager:

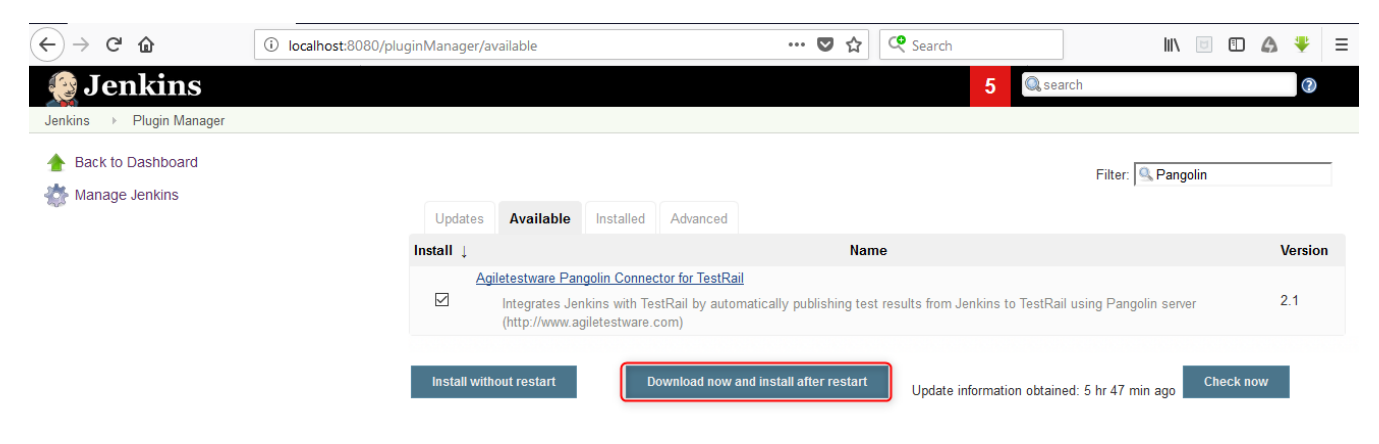

Please restart Jenkins Server after the installation of plugin

## **Pangolin Global Configuration**

Pangolin global configuration is accessible on "Mange Jenkins" - "Configure System" screen:

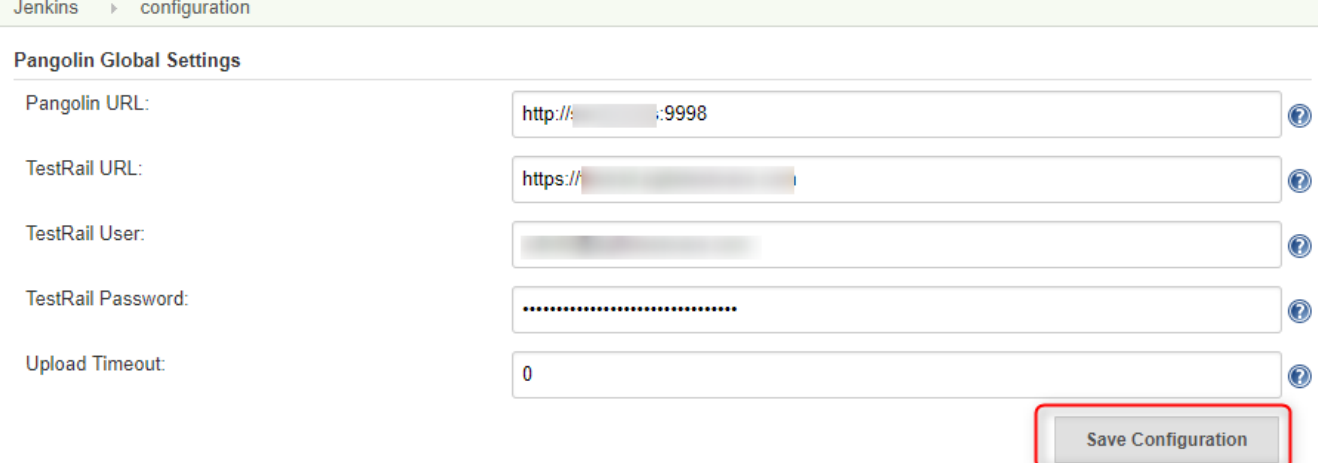

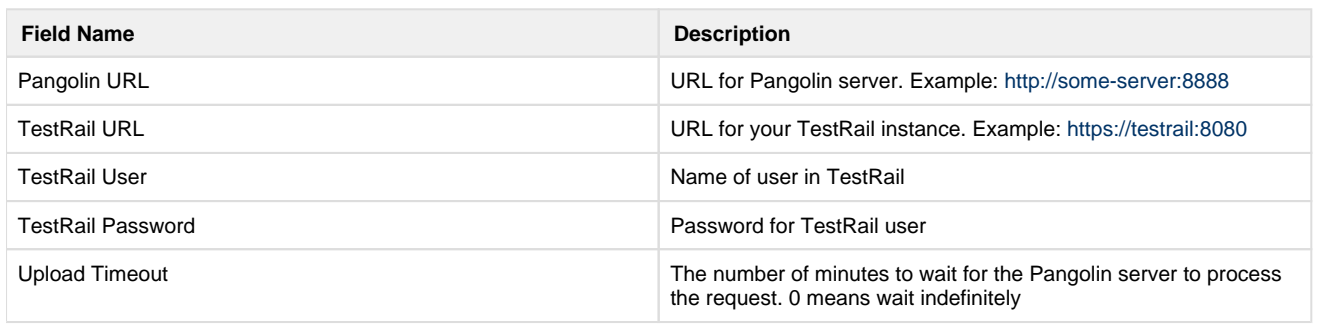

When all fields are set, please click on "Save Configuration" button - Pangolin will check availability of entered URLs and encrypt your password.

# **Uploading test framework reports into TestRail**

## **"Pangolin: Upload test results into TestRail" post-build action configuration**

To upload test results into TestRail, a new "Pangolin: Upload test results into TestRail" post-build action has to be added:

**Post-build Actions** 

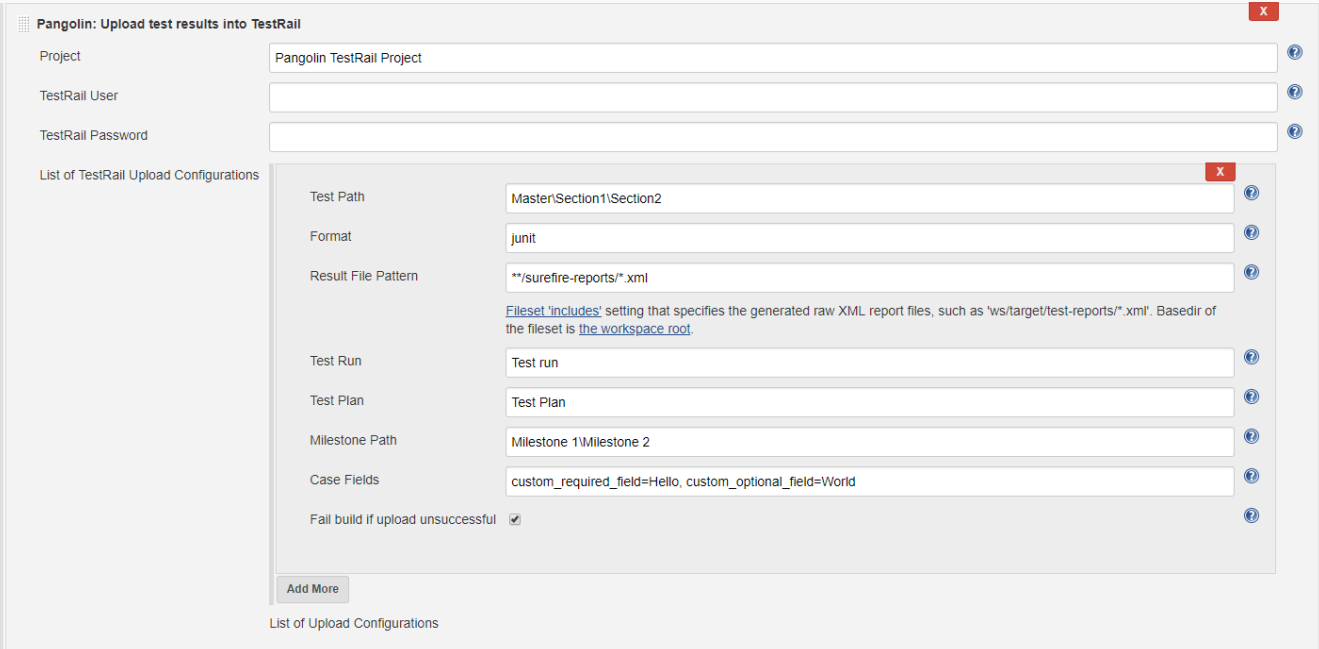

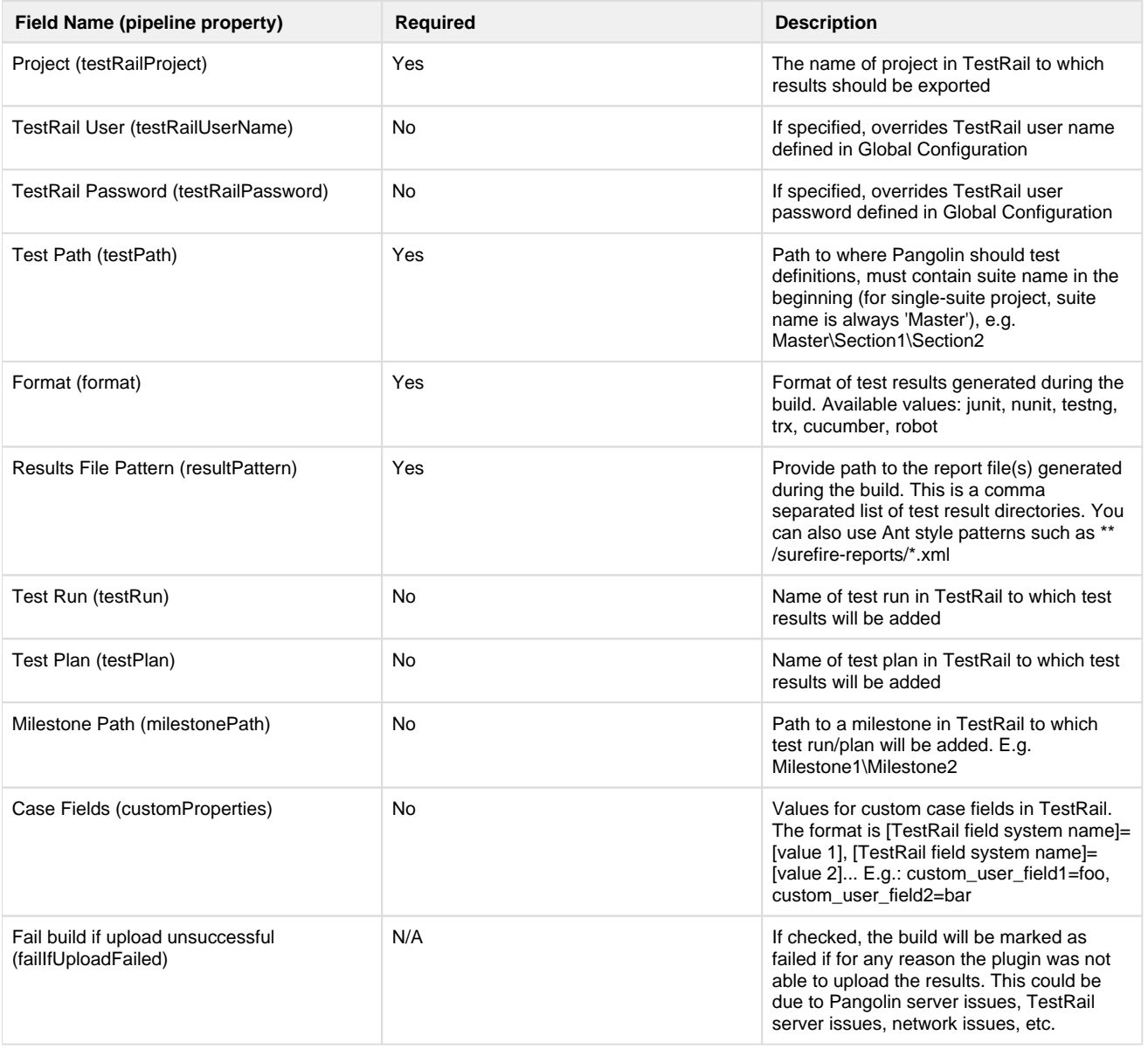

### **Several configuration can be specified**

To add more than one upload configuration, just click on "Add More" button.

## **"Pangolin: Upload test results into TestRail" pipeline configuration**

Here is an example of pipeline configuration for exporting test results to TestRail:

```
Pipeline configuration
pangolinTestRail([
      testRailProject: 'project',
      testRailUserName: 'user',
      testRailPassword: 'encrypted password',
         configs:[[
          testPath: 'Master\\Section1\\Section2',
          format: 'JUNIT',
          resultPattern:'**/surefire-reports/*.xml',
          testRun:'test run',
          testPlan:'test plan',
          milestonePath:'milestonePath',
          customProperties:'custom_required_field=foo',
          failIfUploadFailed: true
          ]],
        ])
```
#### **TestRail password must be encrypted**

When pipeline script is used, value for testRailPassword must be encrypted. Password can be encrypted by navigating to Pangolin Server GUI page (<http://pangolinUrl>) and clicking to Password Encryption link.

### **Execution**

Once the job is configured, simply run the job. Here is Jenkins job output example:

Uploading test results into TestRail Parameters: Pangolin URL: http:// TestRail URL: https:// TestRail User: Project: pangolin\_tests\_single\_suite Test Path: Master\Section1\Section2 Test Run: Test run Test Plan: Test Plan Milestone Path: Milestone 1\Milestone 2 Report format: junit TimeOut: 0 minutes Custom fields: custom\_required\_field=Hello, custom\_optional\_field=World Uploading test report: C:\Program Files (x86)\Jenkins\workspace\pangolin\target\surefire-reports\TEST-com.agiletestware.bumblebee.dummytest.AllFailedTest.xml Results have been added to run: https:// /index.php?/runs/view/1532 Uploading test report: C:\Program Files (x86)\Jenkins\workspace\pangolin\target\surefire-reports\TEST-com.agiletestware.bumblebee.dummytest.AllPassedTest.xml Results have been added to run: https:// Vindex.php?/runs/view/1532 Uploading test report: C:\Program Files (x86)\Jenkins\workspace\pangolin\target\surefire-reports\TEST-com.agiletestware.bumblebee.dummytest.SomePassSomeFailTest.xml Results have been added to run: https:// /index.php?/runs/view/1532 Upload test report to TestRail done.

#### Results in TestRail:

Test Cases:

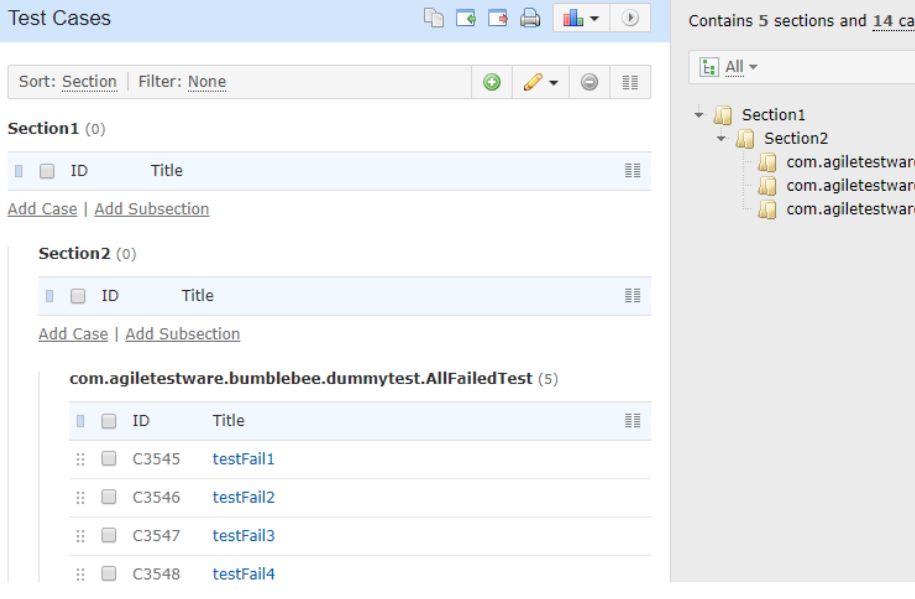

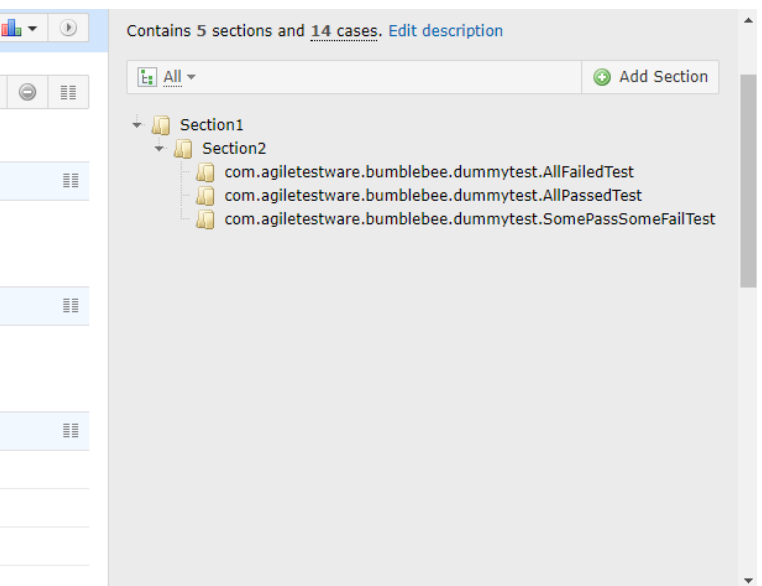

### Test Plan and Test Run:

I

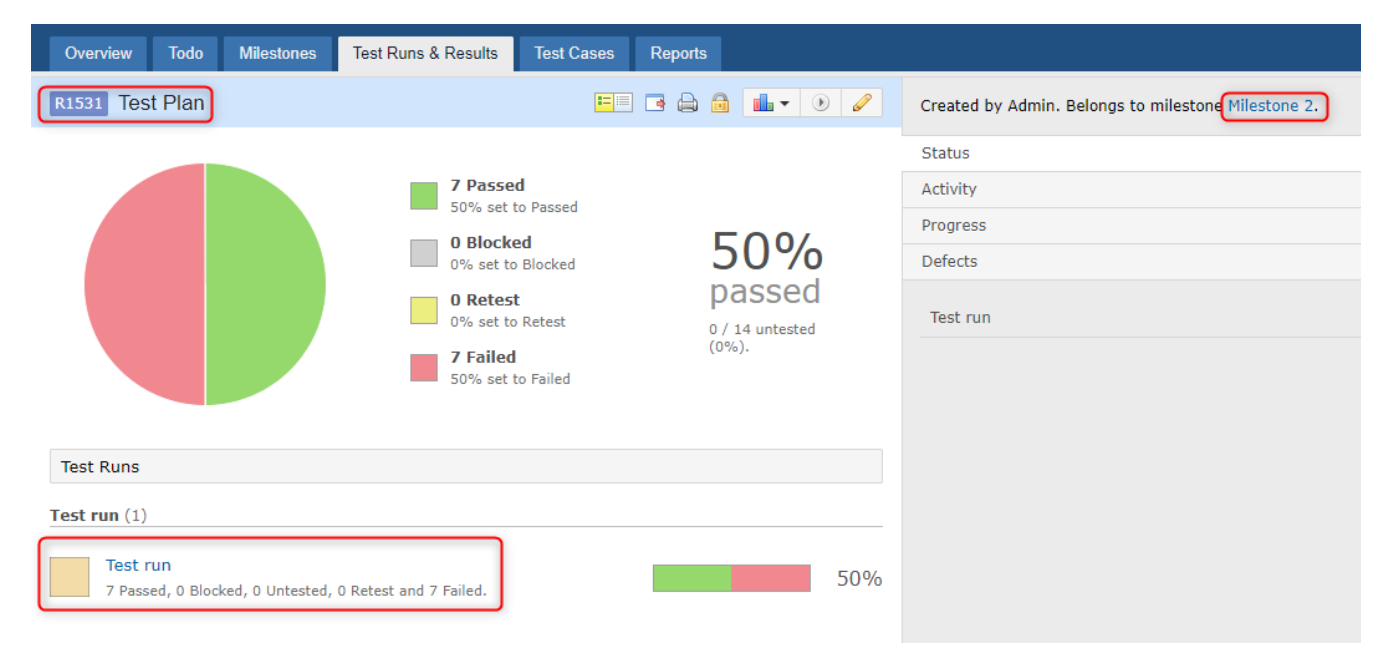

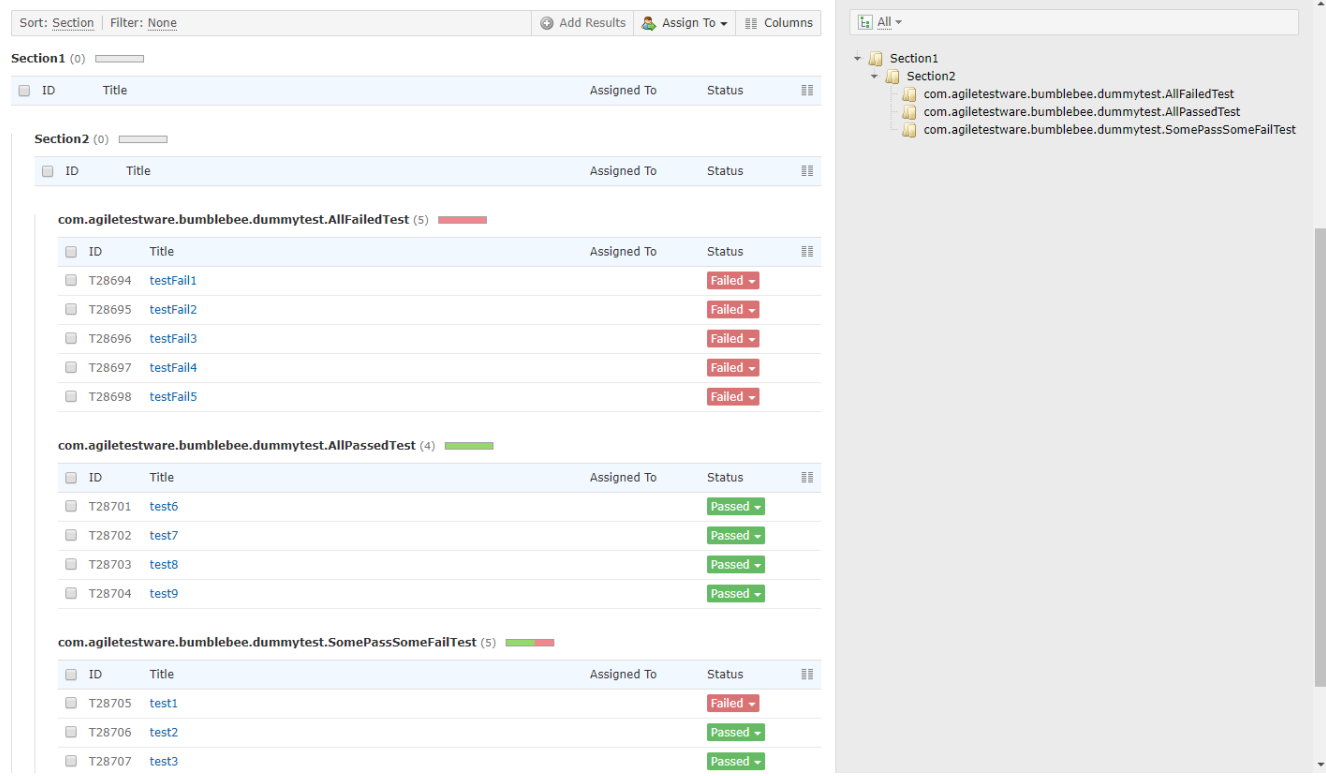

#### Created Milestones hierarchy:

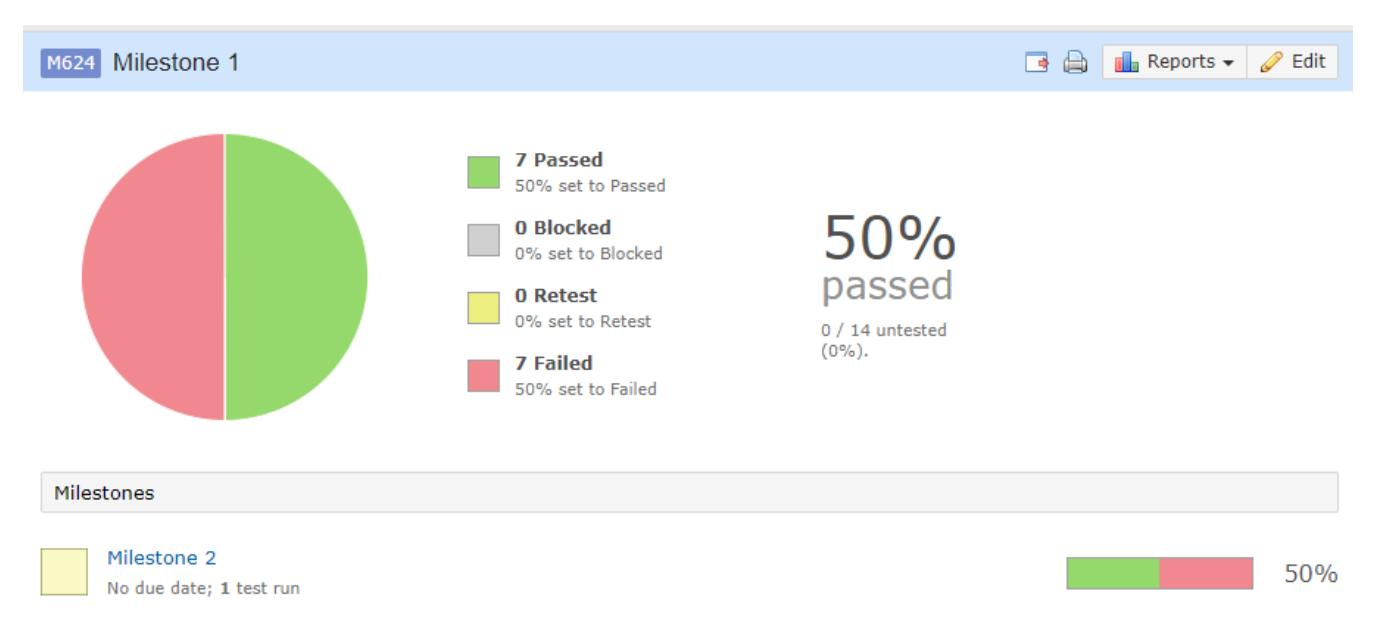

## **Changelog**

### **Version 2.3 (Released Nov, 2018)**

- Add support for [Cucumber](https://cucumber.io/) JSON reports
- Add support for [Robot Framework x](http://robotframework.org)Unit reports
- Upload NUnit report attachments
- Publish TestRail Run link to build page

### **Version 2.2 (Released July, 2018)**

• Security fix for CSRF vulnerability and missing permission checks ([SECURITY-995\)](https://jenkins.io/security/advisory/2018-07-30/#SECURITY-995)

## **Version 2.1 (Released May, 2018)**

• The first public release